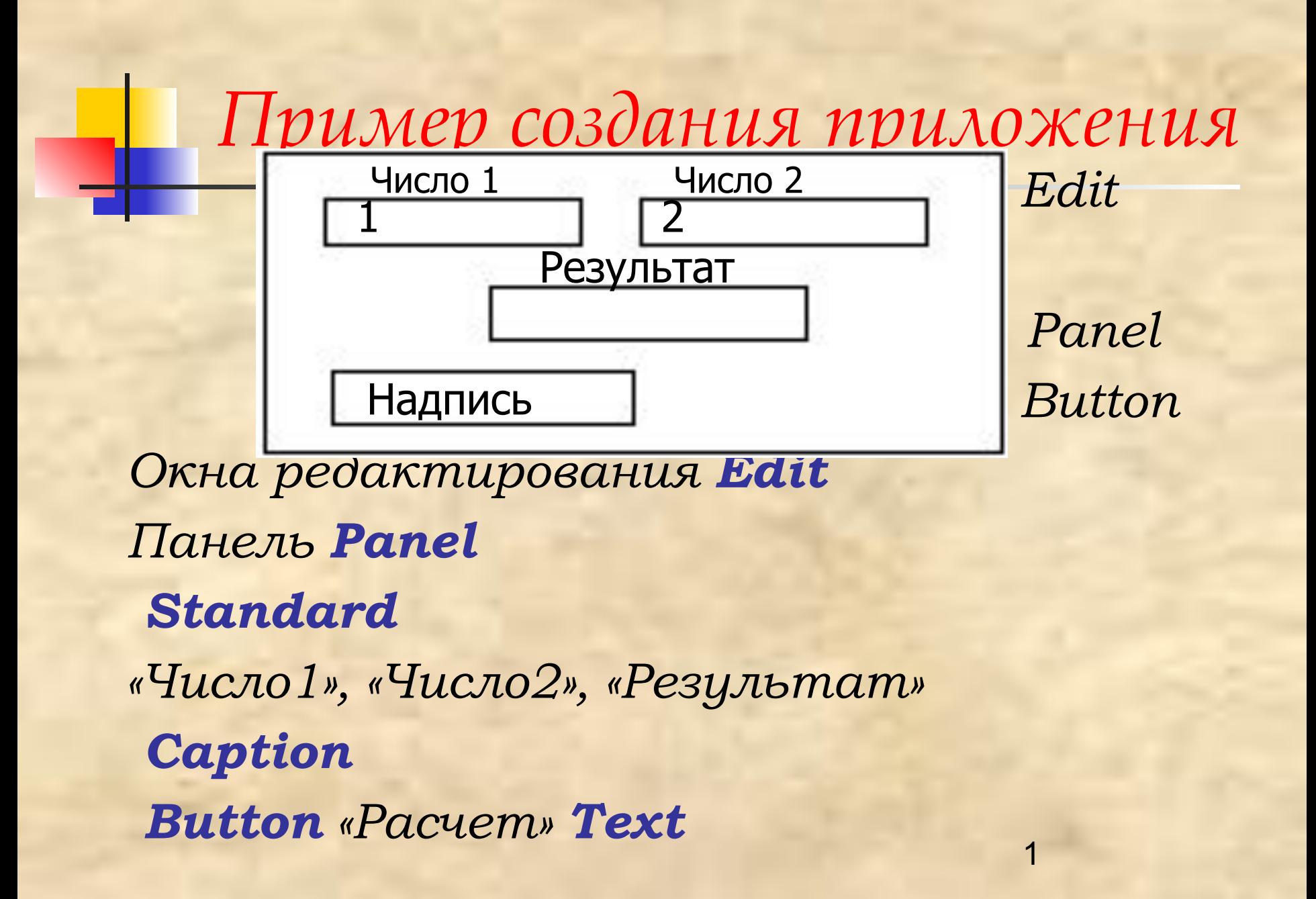

### Обработчик щелчка кнопки.

Panel1.Caption:=Edit1.Text+'\*'+Edit2.Text+'=' +FloatToStr(StrToFloat(Edit1.Text)\* StrToFloat(Edit2.Text)); **Caption Panell**  Ǽкно редактирования **Edit Text «\*» «+»** Конкатенация преобразовать его в строку **FloatToStr** перевести в число **StrToFloat F9** «Расчет» «Результат» «Выход» **Close** ǿохранить **File/Save All** 

## *Принцип модульности*

*Для умножения головная программа имеет вид*

#### **program Project1\_1;**

uses

 Forms, {системный модуль} Unit1\_1 in 'Unit1\_1.pas' {Form1}; {Модули форм} {\$R \*.RES} {Директива компилятора} {Здесь вы можете поместить описания каких-то констант, переменных, функций, процедур. Все это будет доступно только в пределах данного файла} **begin** {тело программы} Application.Initialize; {Инициализация приложения} Application.CreateForm(TForm1, Form1); {Cоздание объекта формы} Application.Run; {Выполнение приложения} **end.**

*В модулях осуществляется программирование задачи.* 

## *Структура модуля для данного проекта*

 **unit Unit1\_1;**{заготовка к лаб раб: задай 2 числа, получи результат на панели}

*Interface {*открытый интерфейс, доступный другим модулям*}* **uses**

 Windows, Messages, SysUtils, Classes, Graphics, Controls, Forms, Dialogs,

StdCtrls, ExtCtrls;

#### **type**

 TForm1 = **class**(TForm) Edit1: TEdit; Edit2: TEdit; Panel1: TPanel; Button1: TButton; Label1: TLabel; Label2: TLabel; Label3: TLabel;

#### **procedure Panel1Click(Sender: TObject);**

private **{ Private declarations }** {Закрытый раздел класса} {ǿюда могут помещаться объявления переменных, функций и процедур, включаемых в класс формы, но не доступных для других модулей}

 public **{ Public declarations }** {ǿюда могут помещаться объявления переменных, функций и процедур, включаемых в класс формы и доступных для других модулей}

#### **end;**

**var** {Сюда могут помещаться объявления типов, констант, переменных, функций и процедур, к которым }

Form1: TForm1;{будет доступ из других модулей, но которые не включаются в класс формы}

 *implementation* {реализация модуля}

 $\{SR * DFM\}$ 

#### **procedure TForm1.Panel1Click(Sender: TObject)**;

begin

Panel1.Caption:= Edit1.Text+'\*'+ Edit2.Text+'='

 + FloatToStr(StrToFloat(Edit1.Text)\*StrToFloat(Edit2.Text)); end;

 **end.**

# Математические функции  $\overline{Abs(x)}$ , Sqr(X), Sqrt(X), Sin(x), Cos(X), ArcTan(x), Exp(X), Frac(X), Int(X), Ln(X), Pi, Round(X), Trunc(X)

#### **Описание**

Ceil $(X)$ округление до наименьшего целого, превышающего или равного аргументу Floor $(X)$ округление до наибольшего целого, меньшего или равного аргументу IntPower  $(X, E)$  возведение X в целую степень Е

 $Log 10(X)$  $Log N(N,X)$  $Max(A,B)$ 

Функция

десятичный логарифм от X логарифм от X по основанию N максимум двух чисел

Аргумент выражение Extended

выражение Extended

выражение Extended и Integer выражение Extended выражение Extended выражение Integer, Int64, Single, Double, Expended

Min $(A,B)$ Power  $(X,E)$ 

минимум двух чисел возведение X в произвольную степень Е

6

## *Рекомендации по отладке*

**Ctrl+F2** - прервать выполнение

#### **F7** (Команда - **Trace Into**) - Пошаговое выполнение программы с заходом в процедуры и функции**,**

#### **F8(Step Over** ) **-** Пошаговое выполнение считая вызов функции или процедуры

#### (**Shift+F7 )** Trace to Next Source Line **-** Переход к следующей исполняемой строке.

#### **F4 (Run to Cursor)** - Выполняет до курсора

#### **Show Execution Point**

#### **Watches Окно наблюдения Watches** видимы

#### View/Debug Windows/ Watches в Delphi View/Watches в **Ctrl-F5**

#### **Delete** отредактировать двойной щелчек в окне Watch **Properties**

#### **F11** Object Inspector

#### **F12** Окно формы

## *Задание*

*ǿоздать проект «ǿреднее арифметическое»*

 *Ǻетками описать условие задачи и поля 3 исходных чисел. Для ввода чисел задать 3 строки ввода (Edit)*

 *Ǿезультат выводить на панель. Использовать кнопки (button) «ǽуск» и «Выход»*

*ǿреднее арифметическое* Label1

*Ввести три числа. Ǽпределить максимальное и минимальное.* Label2 *ǻайти среднее арифметическое значение для этих чисел* Label5  *Число 1* Label3 *Число 2* Label6 *Число 3* Label7

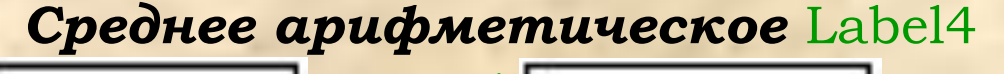

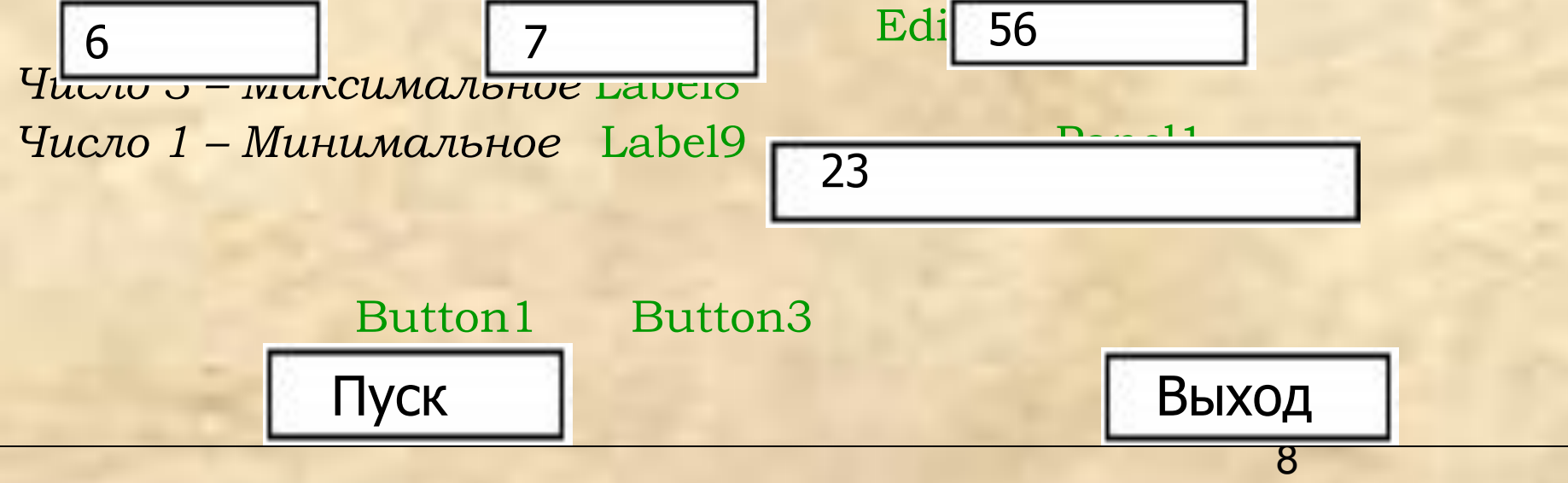

#### 9 **program Pr2;** uses Forms, Pr2U in 'Pr2U.pas' {Form1}; {\$R \*.RES} begin Application.Initialize; Application.CreateForm(TForm1, Form1); Application.Run; end. **unit Pr2U;** interface uses Windows, Messages, SysUtils, Classes, Graphics, Controls, Forms, Dialogs, StdCtrls, ExtCtrls; type TForm1 = class(TForm) Label1: TLabel; Label2: TLabel; Edit1: TEdit;

Label3: TLabel; Panel1: TPanel; Button1: TButton; Button3: TButton;

 Label4: TLabel; Label5: TLabel; Edit2: TEdit; Label6: TLabel; Edit3: TEdit; Label7: TLabel; Label8: TLabel; Label9: TLabel; procedure Button3Click(Sender: TObject); procedure Button1Click(Sender: TObject); private { Private declarations } public { Public declarations } end;

11 var Form1: TForm1; **implementation** {\$R \*.DFM} procedure TForm1.Button3Click(Sender: TObject); begin Close; end; procedure TForm1.Button1Click(Sender: TObject); var a,b,c,mx,mn: integer; s:real; **begin** a:=StrToInt(Edit1.Text); b:=StrToInt(Edit2.Text); c:=StrToInt(Edit3.Text);  $mn: = min(a,b);$  $mx: = max(a,b);$ 

 $mx := max(mx,c);$ if mx=a then Label8.Caption:='Число1 – максимальное-' else if max=b then Label8.Caption:= 'Число2 – максимальное-' else Label8.Caption:='Число3 - максимальное'; mn:=min(mn,c); if mn=a then Label9.Caption:='Число1 – минимальное-' else if min=b then Label9.Caption:= 'Число2 -минимальное' else Label9.Caption:='Число3 - минимальное';  $S:=real(a+b+c)/3;$  Panel1.Caption:=FloatToStr(S); end; **end.**

## *Задание*

*Ǿазработать проект, в котором введенное число переводится из 10-ой системы счисления в 2, 8 и 16-ю.*

## СТРАНИЦА ADDITIONAL

BitBtn Командная кнопка с надписью и пиктограммой **SpeedButton** Пиктографическая кнопка **MaskEdit** Специальный текстовый редактор **StringGrid** Таблица строк **DrawGrid** Произвольная таблица **Image** Рисунок **Shap** Фигура **Bevel** Кромка **ScrollBox** Панель с полосами прокрутки

выбора Splitter Граница **StaticText** Статический текст **ControlBar** Полоса управления **ApplicationEvents Получатель события Chart** Диаграмма

**CheckListBox** 

Список множественного

### *Страница WIN 32*

*Интерфейсные элементы*

- *■* TabControp Набор закладок
- *■* PageControl Набор панелей с закладками
- *■* ImageList Набор рисунков
- *■* RichEdit Многострочный редактор (с 94)
- *■* TrackBar Регулятор
- *■* ProgressBar Индикатор процесса
- *■* UpDown Ǿифровой регурятор
- *■* HotKey Управляющая клавиша
- *■* Animate Мультипликатор (смена кадров движущихся изображений).
- *■* DateTimePicker Селектор времени-даты
- *■* TreeView Дерево выбора
- ListView Панель пиктограмм
- *■* HeaderControl Управляющий заголовок
- **StatusBar Панель статуса (служевная информация)**
- *■* ToolBar, CoolBar Инструментальные панели
- *■* PageScroll Прокручиваемая панель

### СТРАНИЦА SYSTEM

- Timer - Taŭmep • PaintBox - Окно для рисования • MediaP1ayer - Мультимедийный проигрыватель

### СТРАНИЦА DATA ACCESS

- **DataSours Источник данных** 
	- $\blacksquare$  Table Tabruua
	- Query 3anpoc
	- **StoredProc Хранимая процедура**
	- **DataBase Basa dahhbix**
	- **Sesion Сеанс связи с базой данных**
	- **BatchMove Пакетная пересылка**
	- UpdateSQL Модификация данных
	- NestedTable Вложенная таблица

### *СТРАНИЦА DАТА СОNTROLS*

 **DBGrid -** Таблица БД

- **DBNavigator Навигатор БД**
- **DBText** Текст БД

- **DBEdit Текстовый редактор БД**
- **<b>DBMemo** Многострочный текстовый редактор БД.
- **DВImаgе** Рисунок БД.
- **DBListВох**  Список выбора БД
- **DВСomboВох** Раскрывающийся список выбора БД.
- **DBCheckBox Независимый переключатель БД**
- **DBRadioGroup** Группа зависимых переключателей БД.
- **DBLookupListBox** Список выбора БД
- **DBLookupComboBox** Комбинированный список выбора БД
- **DBRichEdit** RTF**-** редактор
- **DBCtrlGrid Многострочная таблица БД**
- **DBCart** График БД

#### *СТРАНИЦА АDО*

- *■ для поддержки технологии АDǼ*
- *■ позволяет клиентским программам взаимодействовать с сервером InterBase v.5.5*

#### СТРАНИЦА MIDAS СТРАНИЦА SAMPLES

*ǿодержит компоненты разного назначения*

- *■ Gauge Индикатор состояния*
- *■ ColorGrid Таблица цветов 16-ти цветовой палитры*
- *■ SpinButton Двойная кнопка*
- *■ SpinEdit Редактор числа*
- *■ DirectjryOutLine Список каталогов*
- *■ Calendar Календарь. IBEventAlerter - Сторож событий. Компонент осуществляет асинхронную связь с сервером БД InterBase.*

### *СТРАНИЦА INТЕNЕТ ЕХРPRESS*

 Всего два компонента страницы *1п1еrпеt Ехрress* предназначены для поддержки интранет-сетей

### *СТРАНИЦА INТЕRNЕТ*

 ǿредства связи программы с глобальной компьютерной сетью *1пtеrпеt*

### *СТРАНИЦА FАSТNЕТ*

 Использования различных протоколов для передачи деловых сообщений и данных по локальным и/или глобальным сетям *СТРАНИЦА DЕСISION СUВЕ*  Доступ к многомерным наборам данных *СТРАНИЦА QREPORT*

Создания отчетов

### *СТРАНИЦА DIALOG Ǿеализуют стандартные для Windows диалоговые окна*

- *■* OpenDialog Открыть
- *■* SaveDialog Сохранить
- *■* OpenPictureDialog Открыть рисунок
- *■* SavePictureDialog Сохранить рисунок
- *■* FontDialog Ȁрифт
- **CororDialog Цвет**
- *■* PrintDialog Печать
- *■* PrinterSetupDialog Настройка принтера
- *■* FindDialog Поиск
- *■* ReplactDialog Замена

### СТРАНИЦА АСТІVEX

### Создаются другими

инструментальными средствами разработки программ (например, C++ uru Visua1 Basic)

**CTPAHUILA SERVERS** Удобный программный доступ к популярным СОМ-сервером